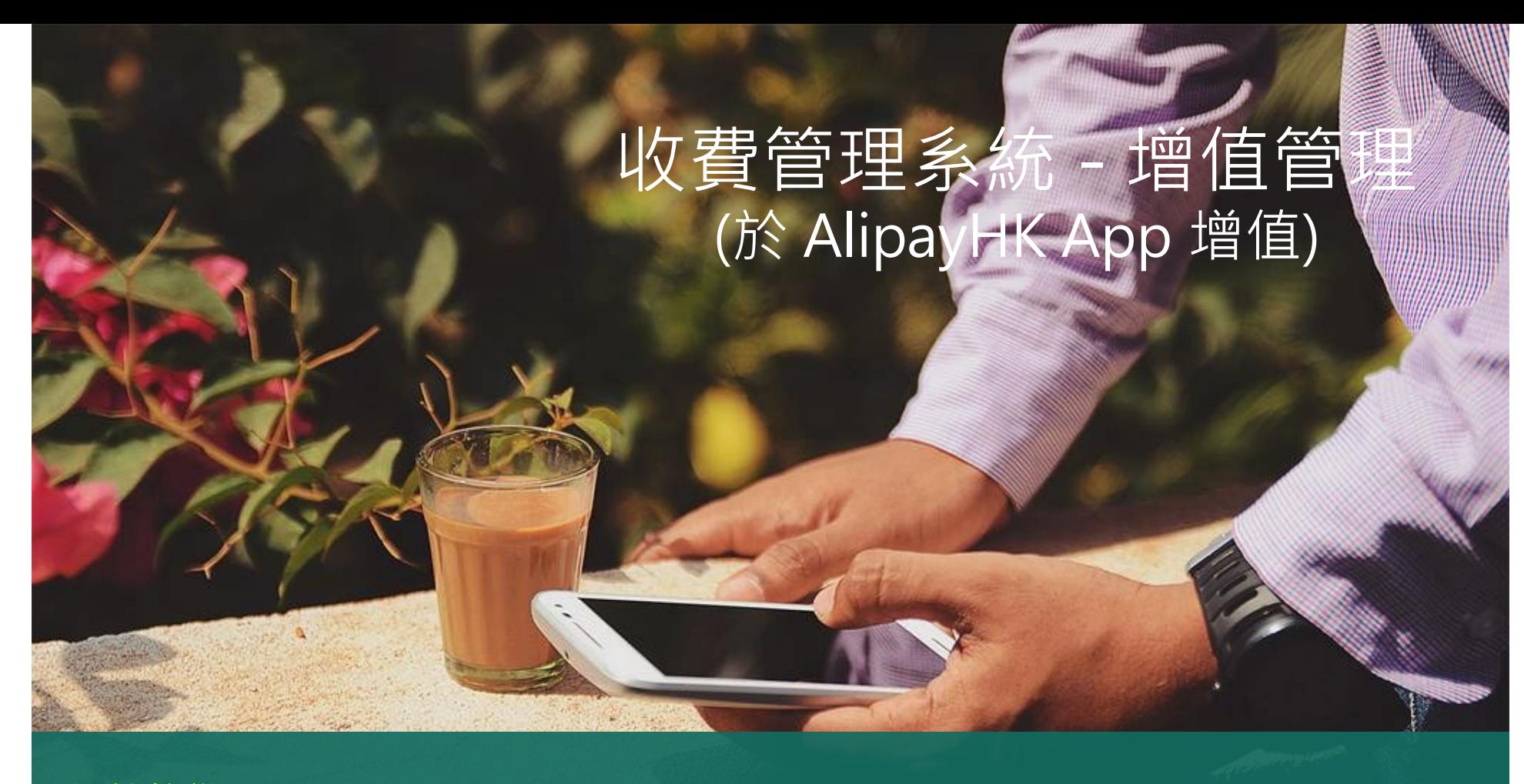

影片教學 **[https://sites.google.com/view/eclassapp/ejapp/ej\\_al](https://sites.google.com/view/eclassapp/ejapp/ej_alipayhk_topup#h.jyyjvh72a0yr) ipayhk\_topup#h.jyyjvh72a0yr**

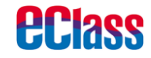

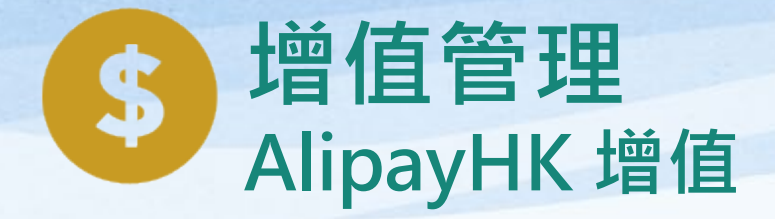

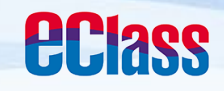

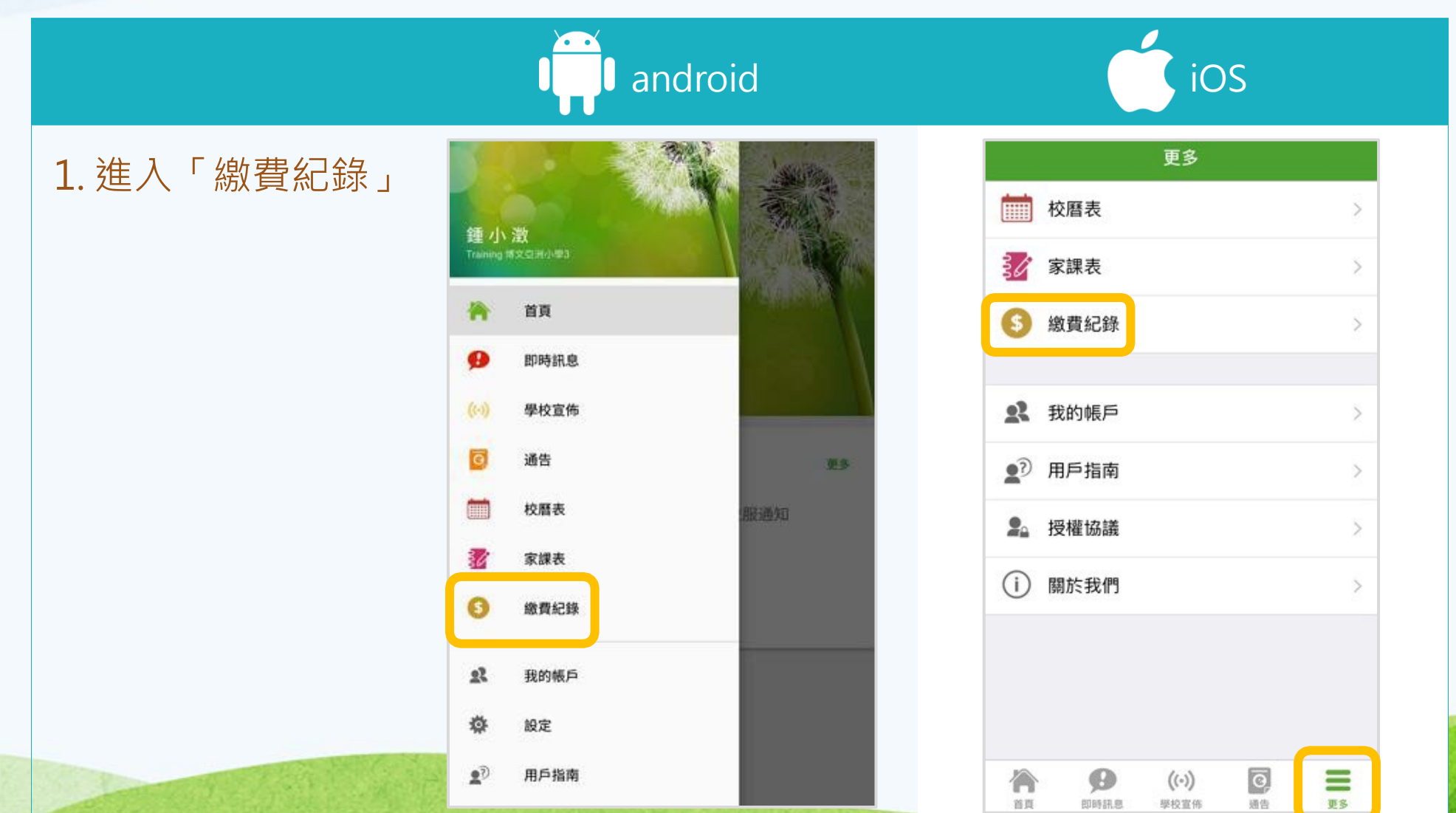

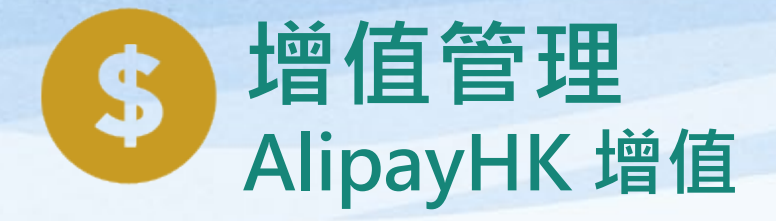

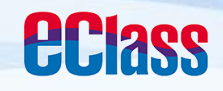

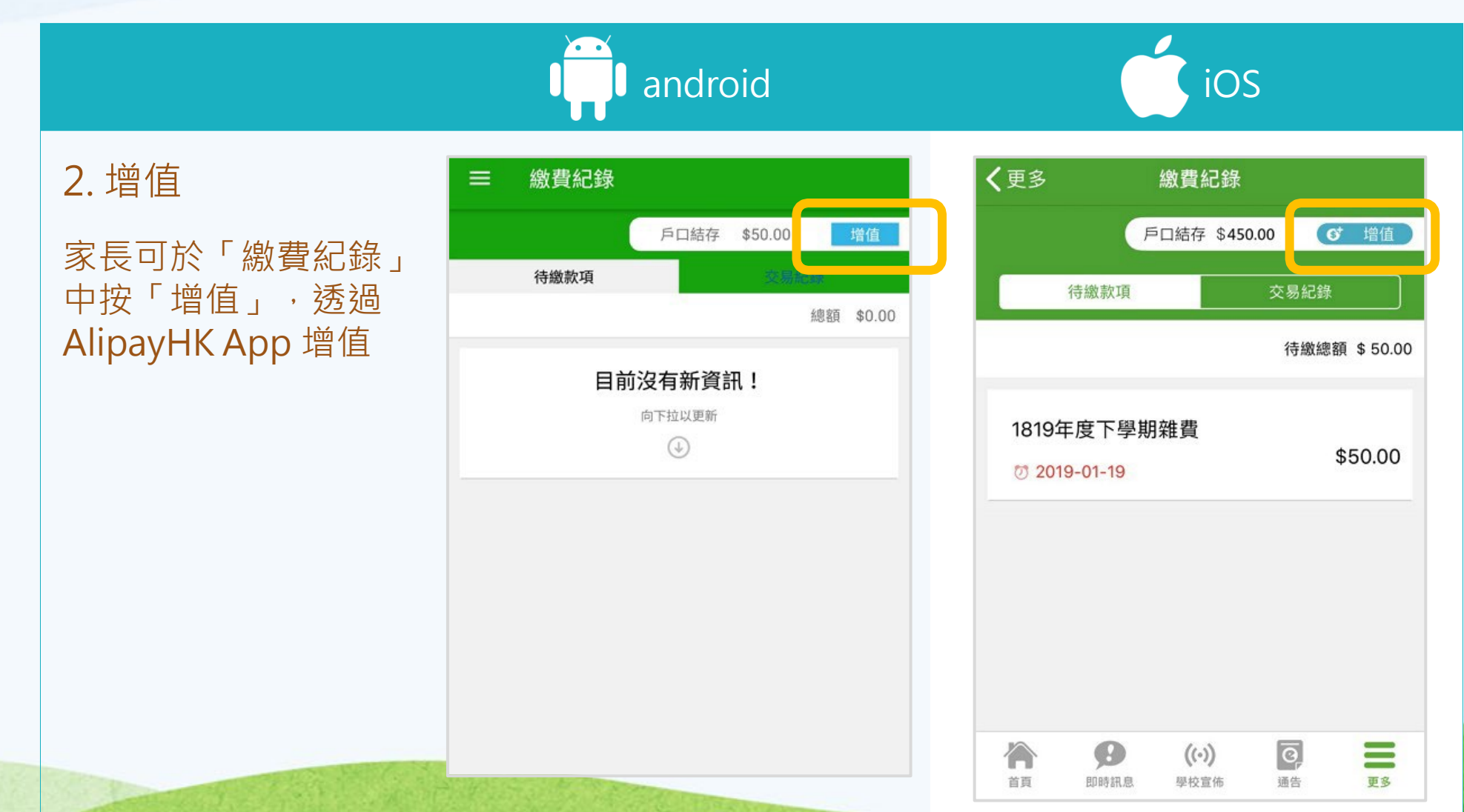

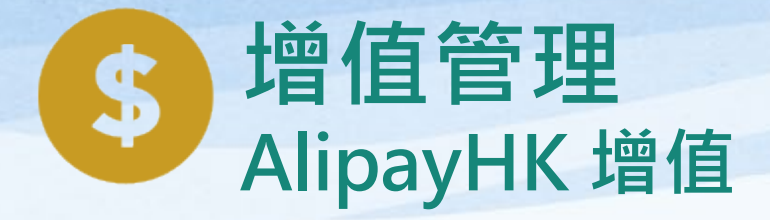

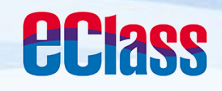

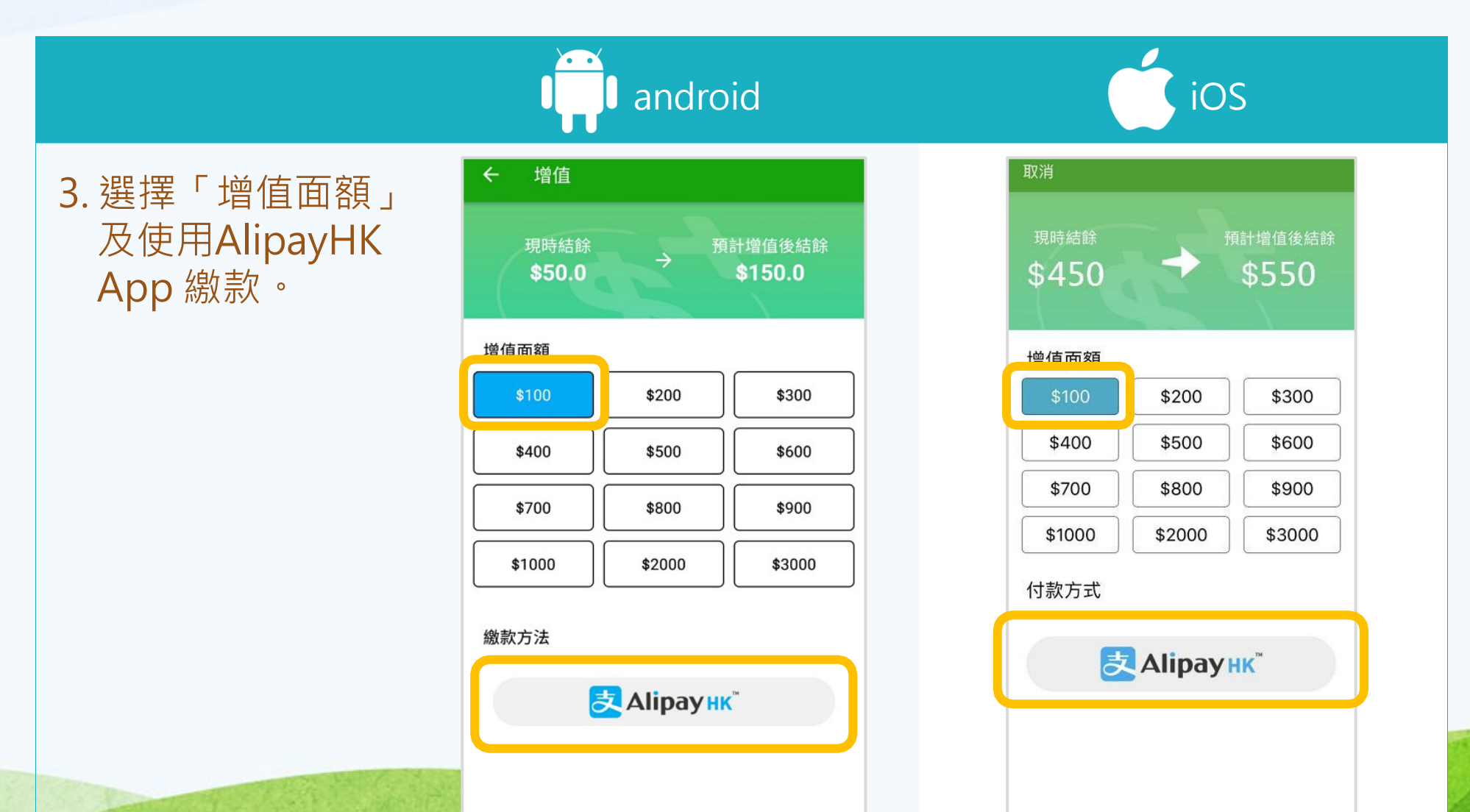

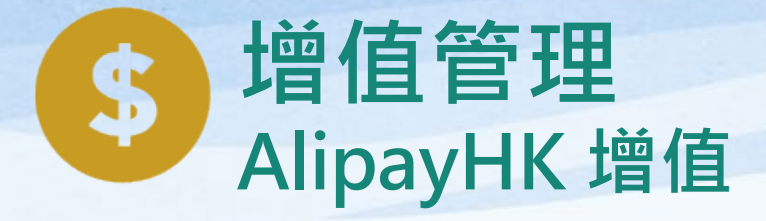

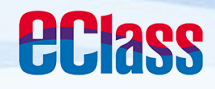

android in the set of the set of the set of the set of the set of the set of the set of the set of the set of the set of the set of the set of the set of the set of the set of the set of the set of the set of the set of th

4. 於AlipayHK App 增值

eClass Parent App在 增值的過程會連接 AlipayHK App · AlipayHK App 會再 次顯示增值金額,如 確定金額,按「確認 付款」作交易。

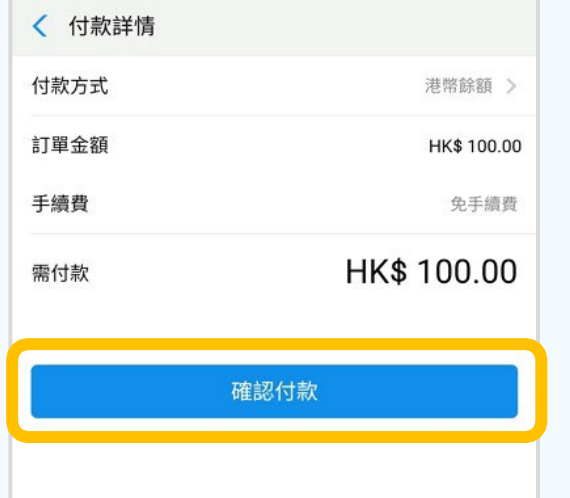

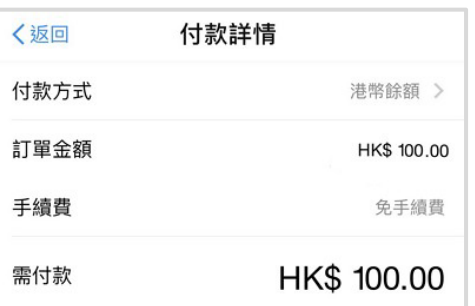

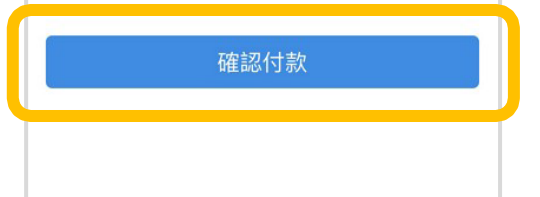

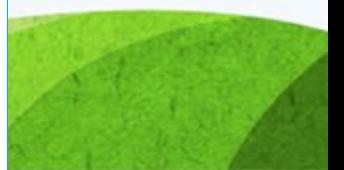

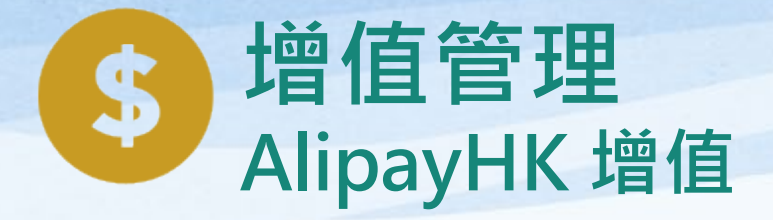

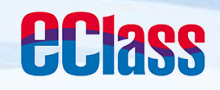

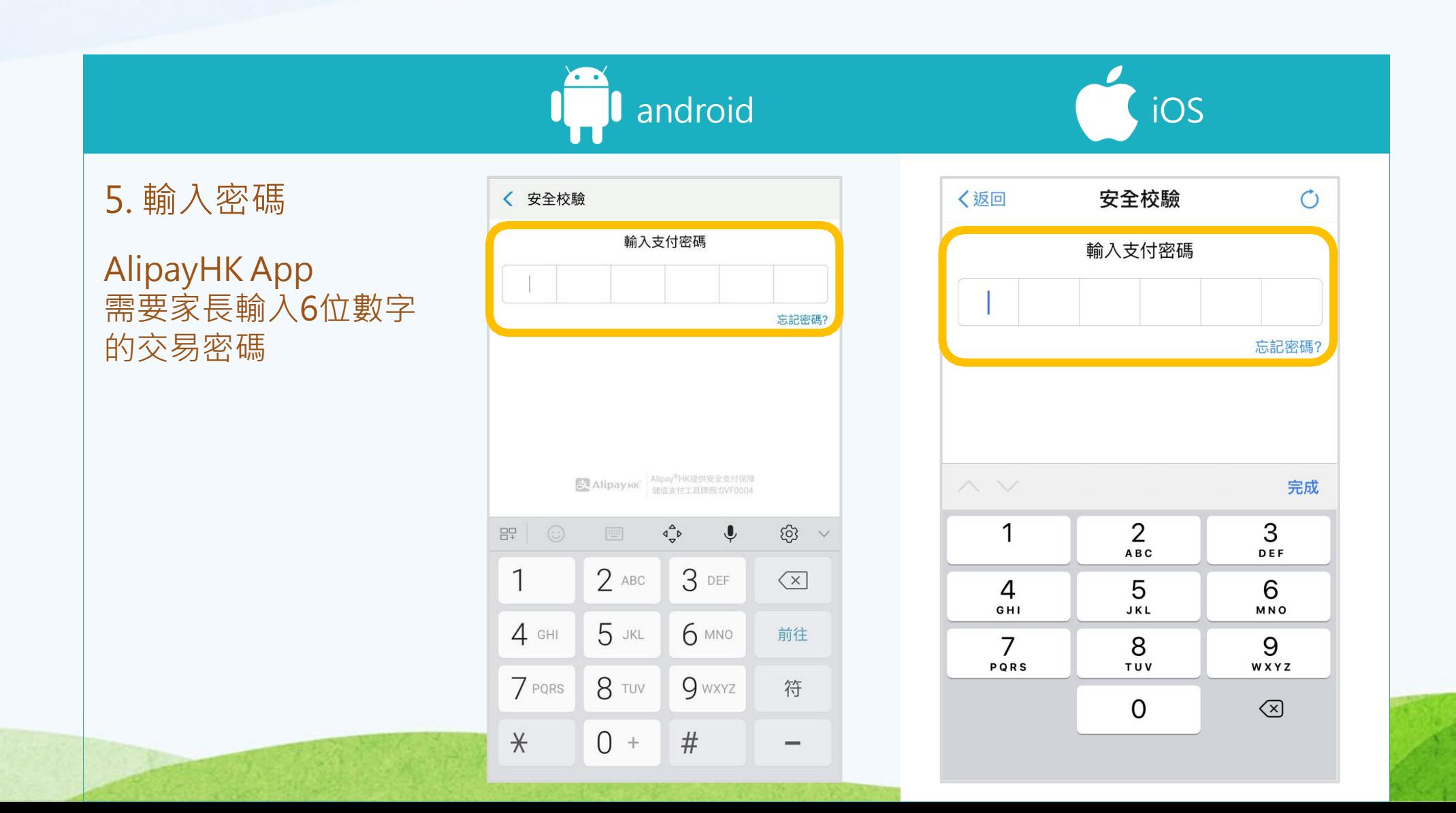

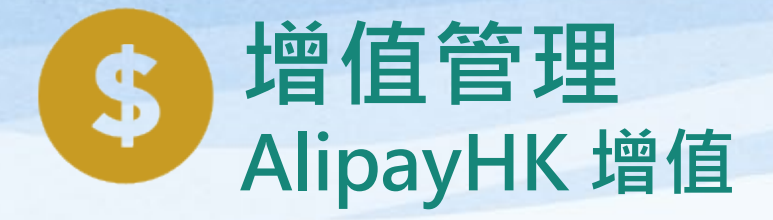

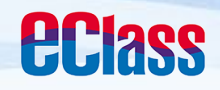

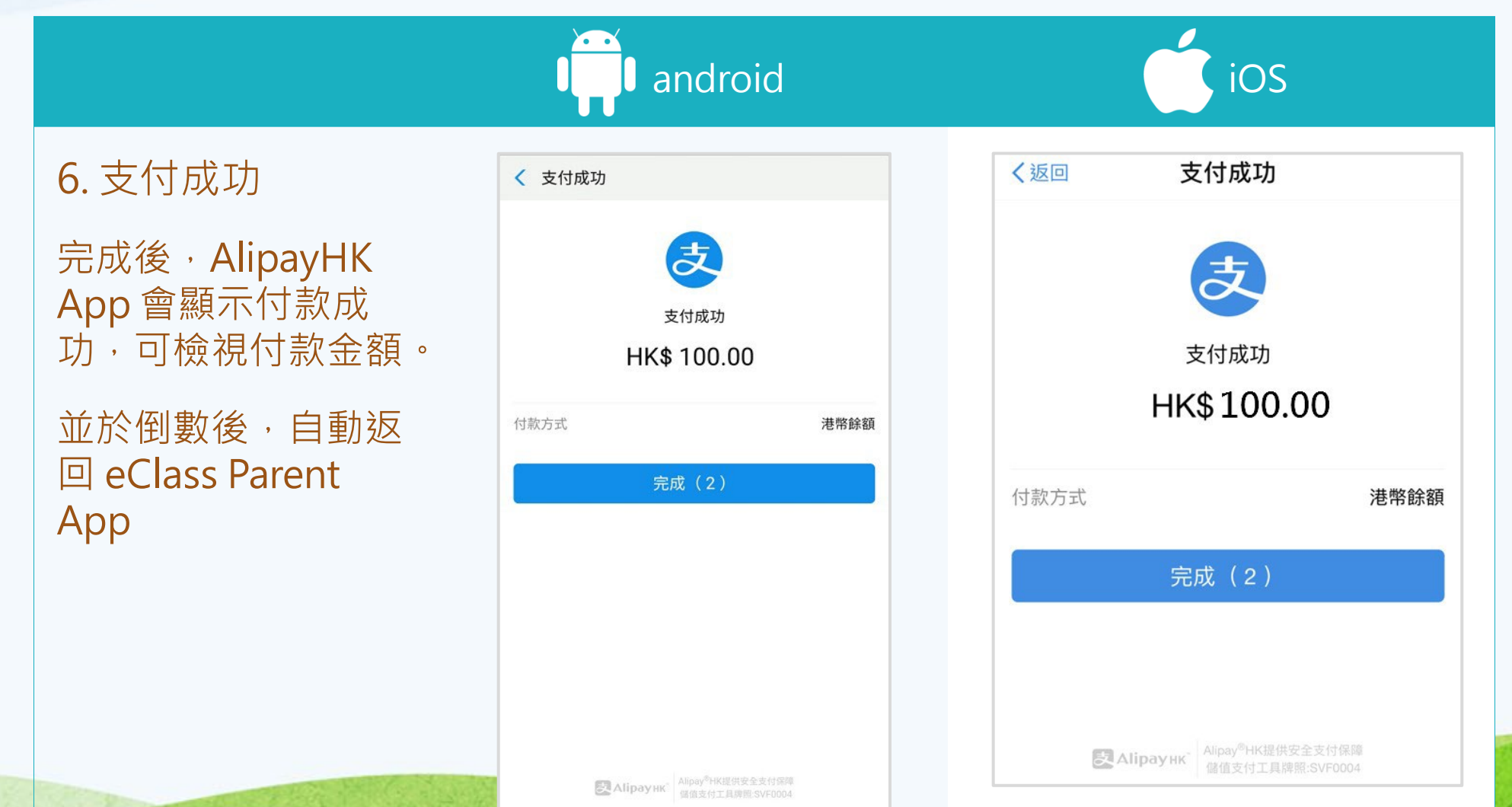

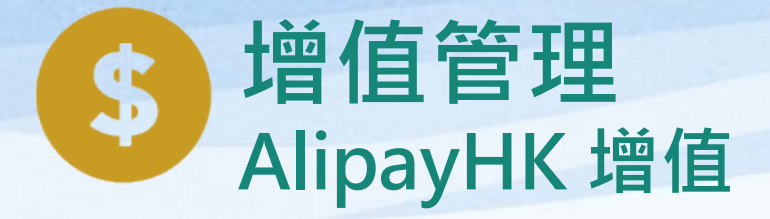

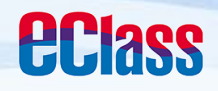

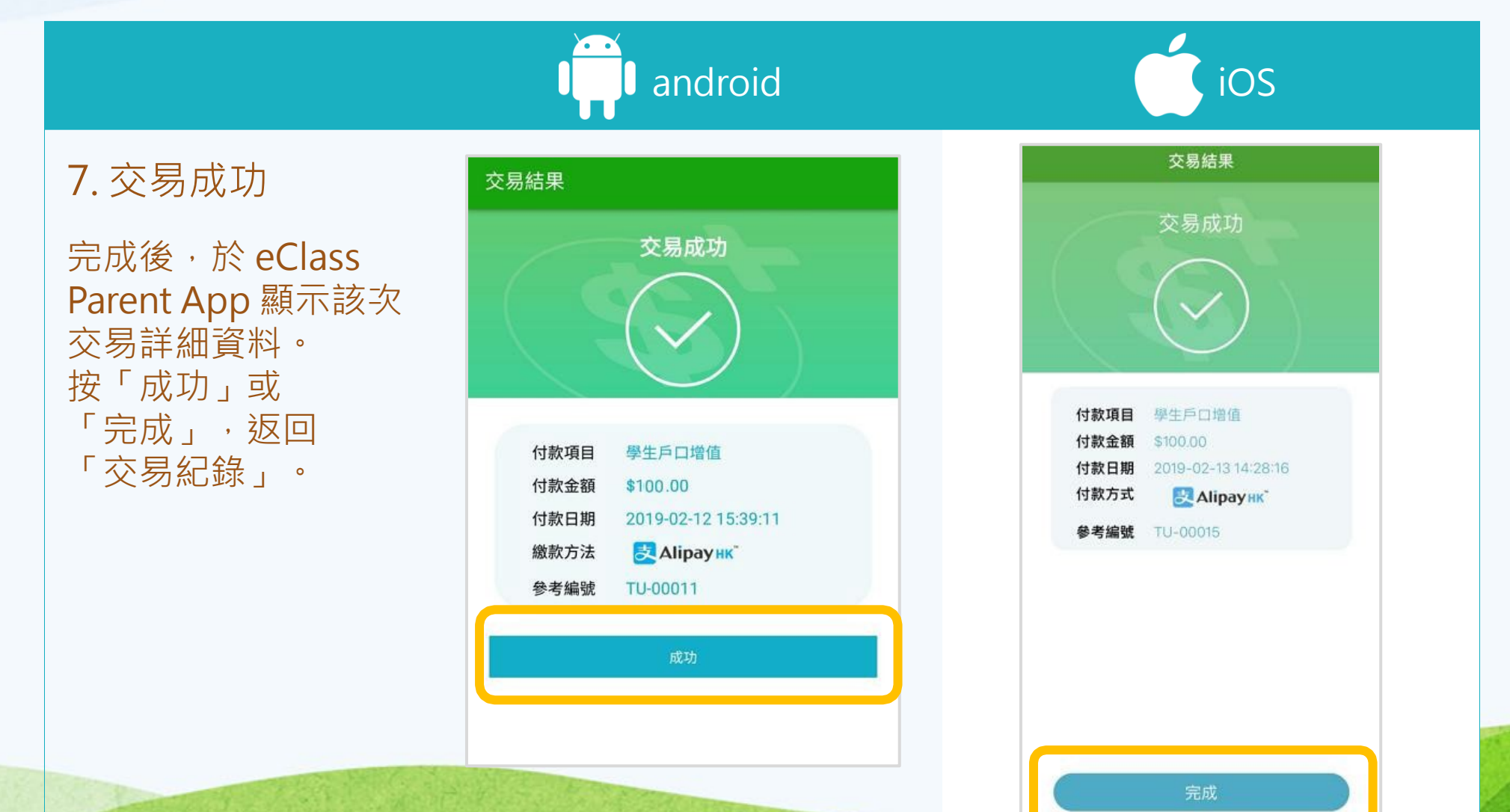

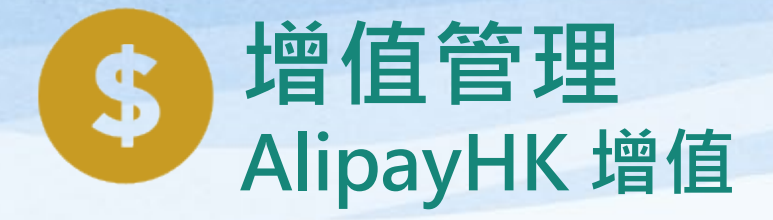

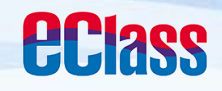

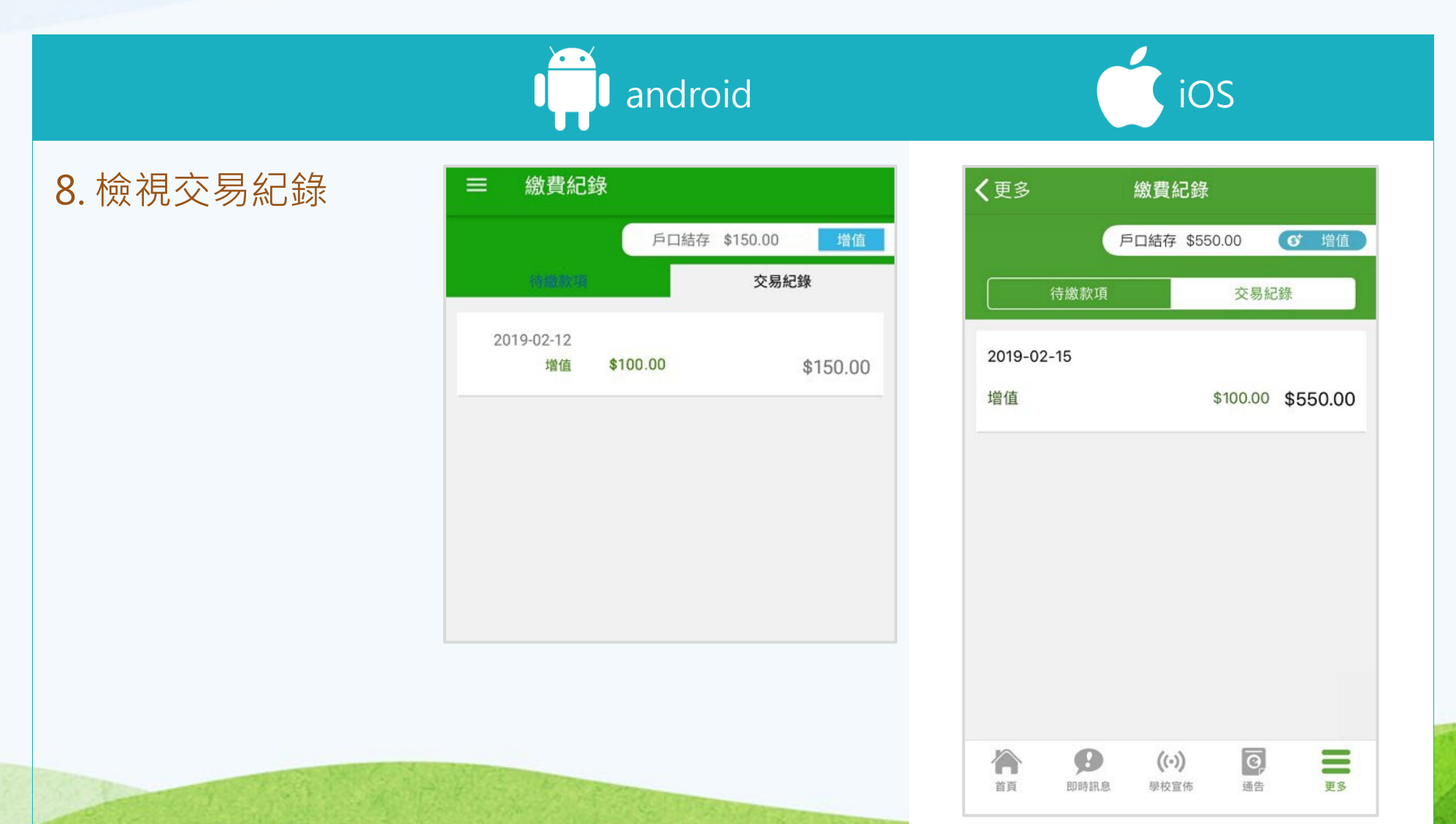